# **CITIZEN Bluetooth Watch W770 Guia do aplicativo**

As funções principais do "CITIZEN Bluetooth Watch", o aplicativo dedicado para o CITIZEN Bluetooth Watch W770 são explicadas neste guia.

- Consulte os manuais abaixo para registro/conexão e outras informações:
- Manual de instruções **(http://www.citizenwatch-global.com/support/pdf/w770/p.pdf)** Instruções breves **(http://www.citizenwatch-global.com/support/pdf-guide/w770/p.pdf)**

### **O padrão de iluminação na tela do aplicativo** K

A tela do aplicativo mostra o padrão de iluminação quando se conecta ao relógio e o padrão indica a quantidade de geração de energia atual do relógio.

A cor do padrão indica a quantidade e ela muda gradualmente entre azul → amarelo → vermelho, à medida que a quantidade vai aumentando.

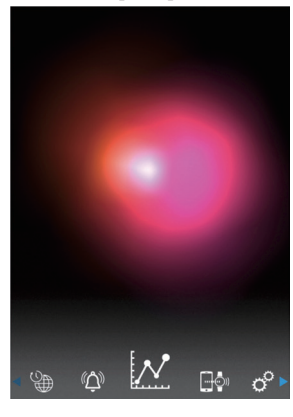

O padrão na captura de tela mostra que a quantidade de geração de energia atual está quase completa. O relógio está em um ambiente ideal para carregamento.

# **O gráfico de linhas da quantidade de geração de energia** Você pode ver o registro da quantidade de geração de energia do relógio em um gráfico de

linhas na tela "Light Level". A quantidade de geração de energia a cada hora do dia é indicada em um gráfico de

linhas, quando você move o controle deslizante na parte superior da tela para a indicação "Day" ou "Week".

• Na tela "Week", o controle deslizante para selecionar os últimos 7 dias também é exibido.

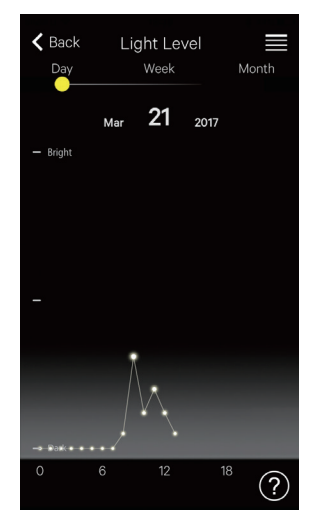

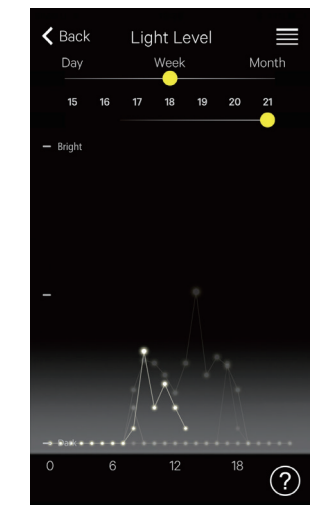

**Indicação "Day": um gráfico de linhas da quantidade de geração de energia a cada hora do dia atual**

**Indicação "Week": gráficos de linhas da quantidade de geração de energia a cada hora do dia, dos últimos 7 dias** Nesta captura de tela, os gráficos do 15º ao 21º dia do mês estão indicados e podem ser selecionados. Além disso, o gráfico do 21º dia está iluminado.

Quando você move o controle deslizante na parte superior da tela para a indicação "Month", a quantidade de geração de energia diária é indicada em um gráfico de linhas, e a quantidade semanal é indicada em gráficos de barras horizontais.

## **Extensão do tempo de conexão**

O tempo pode ser prolongado se você tiver usado o relógio fazendo-o gerar energia de forma adequada.

• O tempo máximo de conexão é de 6 horas, no momento da compra.

A extensão do tempo de conexão pode aumentar até 6 horas com incrementos de 2 horas, dependendo da quantidade de geração de energia, e o tempo total de conexão pode ser prolongado para 8, 10 ou 12 horas.

• O tempo de conexão volta para 6 horas quando a quantidade de geração de energia fica insuficiente.

Você pode ver o estado de geração de energia do relógio na indicação "Month" da tela "Light Level" do aplicativo.

conexão.

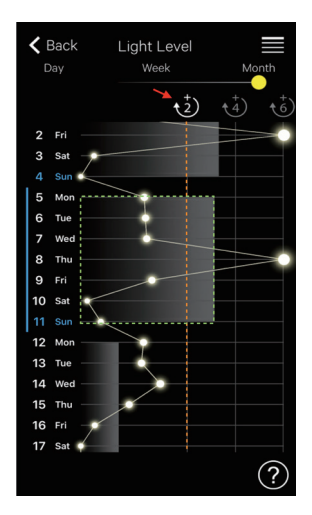

Nesta captura de tela, a quantidade de geração de energia da semana anterior (zona delimitada por pontos verdes) ultrapassa a linha "+2" (linha laranja) e o tempo de conexão total pode ser prolongado até 8 horas. Toque no ícone em branco "+2" (indicado com a seta vermelha) para prolongar o tempo de

#### **Alarme**

Você pode ligar/desligar o alarme e ajustar a definição da hora e dia da semana na tela "Alarm".

A definição do alarme atual é indicada ao escolher a tela "Alarm" após a conexão.

Esta captura de tela mostra que o alarme está definido para tocar às 6:00 AM, de segunda a sexta-feira, todas as semanas.

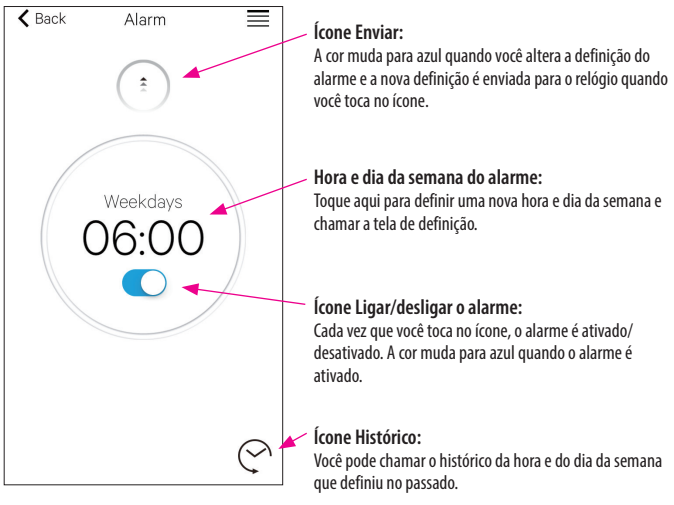

### *Definição da hora e do dia da semana do alarme*

A tela de definição de hora e dia da semana do alarme é exibida quando você toca na hora ou dia da semana do alarme na tela "Alarm".

- Você não pode definir duas ou mais horas de alarme.
- A definição do alarme no aplicativo é substituída se você mudar a definição no relógio.
- Você não pode definir o dia da semana do alarme no relógio.

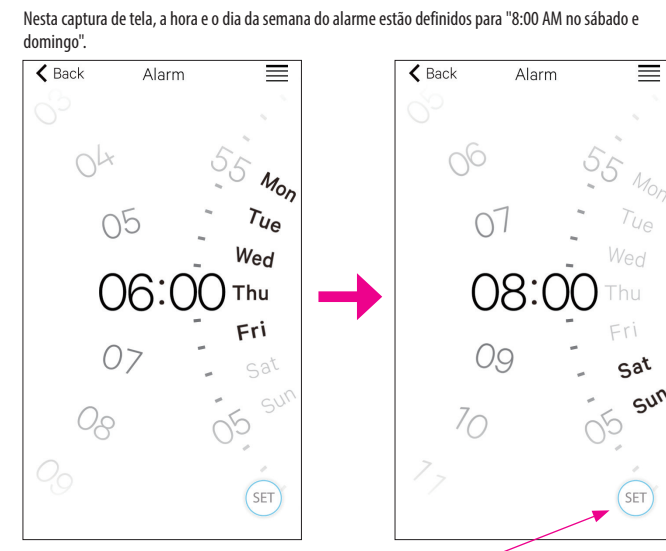

**Ícone SET:** A hora e o dia da semana do alarme estão indicados. Uma vez definidas, você pode chamar as definições do alarme tocando no ícone Histórico.

 $\leftarrow$  fr  $\rightarrow$ 

Após o ajuste, confirme a definição na tela "Alarm" e envie a mesma para o relógio conectado.

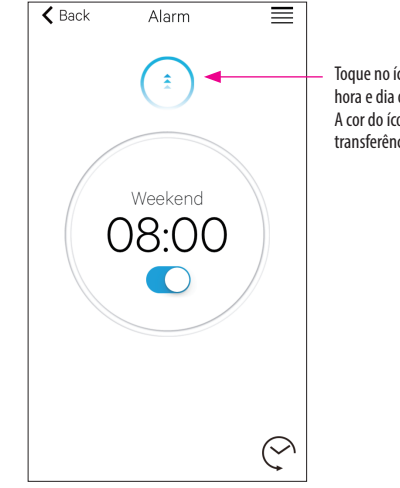

Toque no ícone Enviar para transferir a definição da hora e dia da semana do alarme para o relógio. A cor do ícone muda para cinza após concluir a transferência.

## **Notificação**

Na tela "Notification", você pode gerenciar e ajustar as definições da notificação de desconexão do relógio e a entrada de notificações de outros aplicativos.

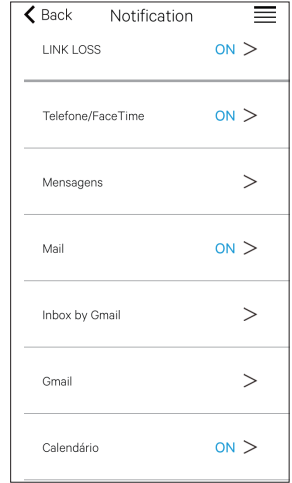

Toque no item que você deseja e ative a respectiva notificação na tela de definição para utilizar a função. Na captura de tela, as notificações de "Mensagens", "Inbox by Gmail" e "Gmail" estão desativadas. A ativação/desativação da notificação e o tipo de notificação podem ser definidos na tela de definição. Em alguns aplicativos, estão disponíveis definições mais detalhadas.

## **Definição de notificação no smartphone**

Para enviar notificações do smartphone para o relógio, utilizando o aplicativo dedicado "CITIZEN Bluetooth Watch, as notificações de aplicativos de terceiros devem ser permitidas nas definições do telefone.

Os exemplos de definição no smartphone são mostrados abaixo:

- Ativar "Permitir Notificações"
- Ativar "Na Central de Notificações"
- Mudar o estilo de notificação para "Banners" ou "Alertas"
- Escolher "Não otimizar" em "Otimização de bateria"

### *Sobre a notificação de e-mails*

• A conta de e-mail cuja notificação é enviada pela ativação de "Mail" no aplicativo dedicado está definida como padrão.

Em alguns modelos de smartphones e em algumas versões de sistemas operacionais, você deve definir como conta de e-mail padrão a conta de e-mail da qual deseja obter notificações.

• A conta de e-mail cuja notificação é enviada pela ativação do "Gmail" no aplicativo dedicado é utilizada no aplicativo Gmail oficial.

#### *Sobre a notificação do calendário*

• Os aplicativos cuja notificação é enviada pela ativação de "Calendar" no aplicativo dedicado são "Calendário" do iOS e "Google Agenda" do Android.

Peça aos seus fabricantes ou desenvolvedores mais informações sobre definições de smartphones ou aplicativos diferentes do aplicativo dedicado.

#### $\sigma^{\circ}$ **Informações sobre emparelhamento**

A lista de nomes de smartphones registrados atualmente no relógio é indicada em "Informações sobre emparelhamento" da tela "Setting".

A seção é deixada em branco, caso não seja definido nenhum nome para o smartphone.

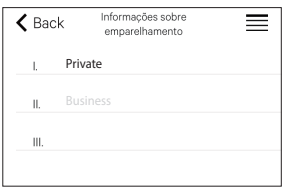

Nesta captura de tela, o relógio agora está conectado com o smartphone cujo nome é "Private". A indicação "Business" em cinza significa outro smartphone registrado.

As informações de emparelhamento no aplicativo dedicado são atualizadas no relógio, sempre que o relógio e o smartphone estiverem conectados.

Remova as informações de emparelhamento desnecessárias no relógio e conecte-o com o smartphone para remover as informações no aplicativo dedicado do smartphone.

- As informações de emparelhamento no aplicativo dedicado não podem ser removidas através da definição de Bluetooth do smartphone.
- Além disso, as informações de emparelhamento no aplicativo dedicado usadas para a conexão atual não podem ser removidas enquanto estiverem sendo usadas.
- Quando o aplicativo dedicado é removido no smartphone, todas as configurações, como a definição de notificação, são também removidas.

#### $\phi^{\circ}$ **Gerenciador da tempo de desconexão**

A indicação "Gerenciador da tempo de desconexão" na tela "Setting" indica a hora de desconexão atualmente definida no relógio.

- Deve ser definida uma determinada hora de desconexão.
- A indicação 0:00 AM é a definição inicial da hora de desconexão, no momento da compra.

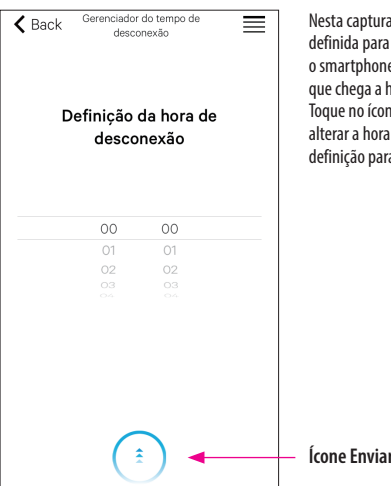

sta captura de tela, a hora de desconexão está inida para 0:00 AM. A conexão entre o relógio e o smartphone é encerrada automaticamente assim chega a hora de desconexão. ue no ícone Enviar na parte inferior da tela após

.<br>erar a hora de desconexão para transferir a nova inição para o relógio.

\* A marca da palavra Bluetooth® e os respectivos logotipos são marcas registradas, propriedade da Bluetooth SIG, Inc. \* Android, Gmail e Inbox by Gmail são marcas ou marcas registradas da Google. Inc.

\* iOS é um nome do sistema operacional da Apple Inc. IOS é uma marca ou marca registrada da Cisco nos EUA e em outros países, e é utilizada sob licença.

\* FaceTime é uma marca da Apple Inc., registrada nos EUA e em outros países.